## **ADJUNTAR ARCHIVOS**

Para enviar archivos adjuntos en una Presentación Electrónica, es necesario que:

- el documento este en PDF Versión 1.4,
- el nombre del archivo no contenga espacios,
- el tamaño del archivo no supere los 20 MB

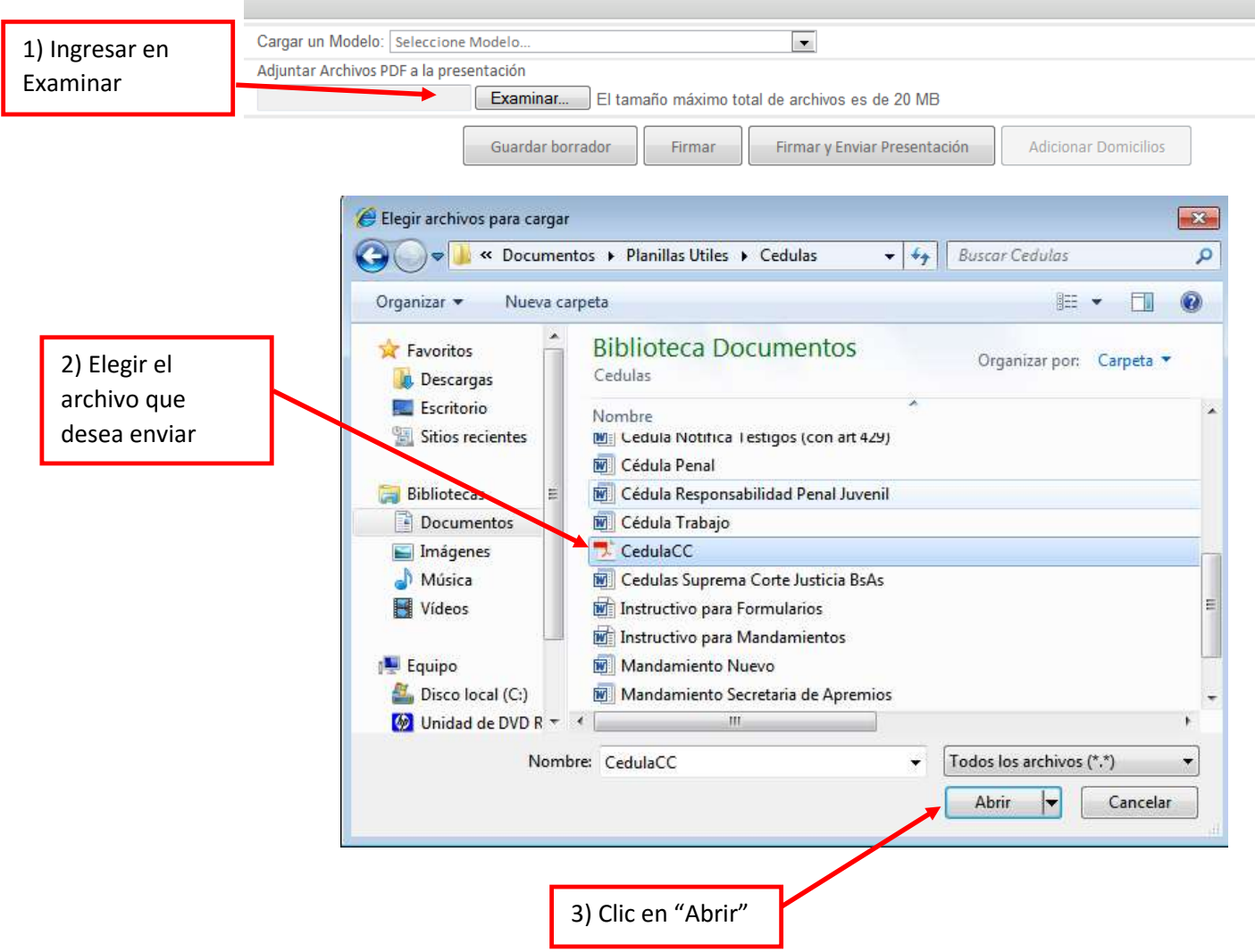

Si desea agregar otro archivo, debe arrancar en el paso 1) y así con cada documento que desea agregar a la presentación.

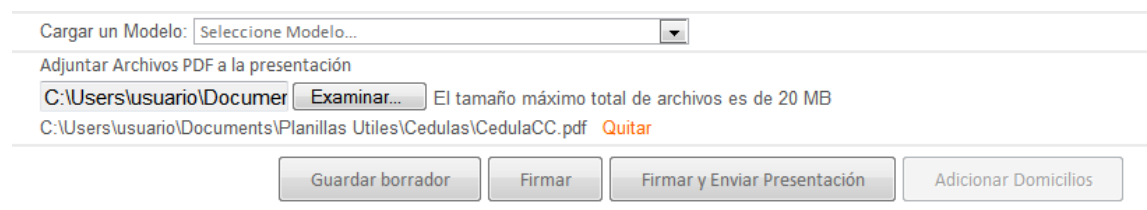

Se visualizará un listado de los archivos que va enviar adjuntos y la posibilidad de eliminar si alguno no lo quiere enviar, presionando el botón "Quitar".

Una vez que haya agregado todos los archivos que desea enviar adjuntos ya puede "Firmar y Enviar la Presentación"